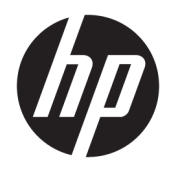

Посібник користувача

Безпроводовий сканер штрих-кодів HP

© Copyright 2013, 2016 HP Development Company, L.P.

Bluetooth — це торгова марка, яка належить відповідному власнику та використовується компанією HP Inc. за ліцензією. Windows є зареєстрованою торговою маркою або торговою маркою корпорації Microsoft у США та/або інших країнах.

Відомості, які містяться в цьому документі, можуть змінюватися без попередження. Усі гарантії на продукти й послуги HP викладено в прямих гарантійних зобов'язаннях, які супроводжують такі продукти й послуги. Жодна інформація в цьому документі не може тлумачитися як надання додаткової гарантії. Компанія HP не несе відповідальності за технічні або редакційні помилки чи упущення, які містяться в цьому документі.

Друге видання: листопад 2016 р.

Перше видання: липень 2013 р.

Номер документа: 740541-BD2

#### **Про цей посібник**

У цьому посібнику містяться відомості про налаштування та використання безпроводового сканера штрих-кодів HP.

- **УВАГА!** Вказує на небезпечну ситуацію, яка, якщо її не попередити, **може** призвести до смерті або важких травм.
- **ПОПЕРЕДЖЕННЯ.** Вказує на небезпечну ситуацію, яка, якщо її не попередити, **може** спричинити незначну або середню травму.
- $\ddot{C}$  ВАЖЛИВО. Вказує на інформацію, яка вважається важливою, але не стосується небезпек (наприклад, повідомлення, які стосуються пошкодження майна). Це сповіщення для користувача про те, що нечітке дотримання описаної процедури може призвести до втрати даних або пошкодження обладнання чи програмного забезпечення. Тут також міститься пояснення поняття або важлива інформація про завершення завдання.
- **Э ПРИМІТКА.** Додаткова інформація, що виділяє або доповнює важливі аспекти головного тексту.
- **ПОРАДА.** Корисні поради для завершення виконання завдання.

## **3MICT**

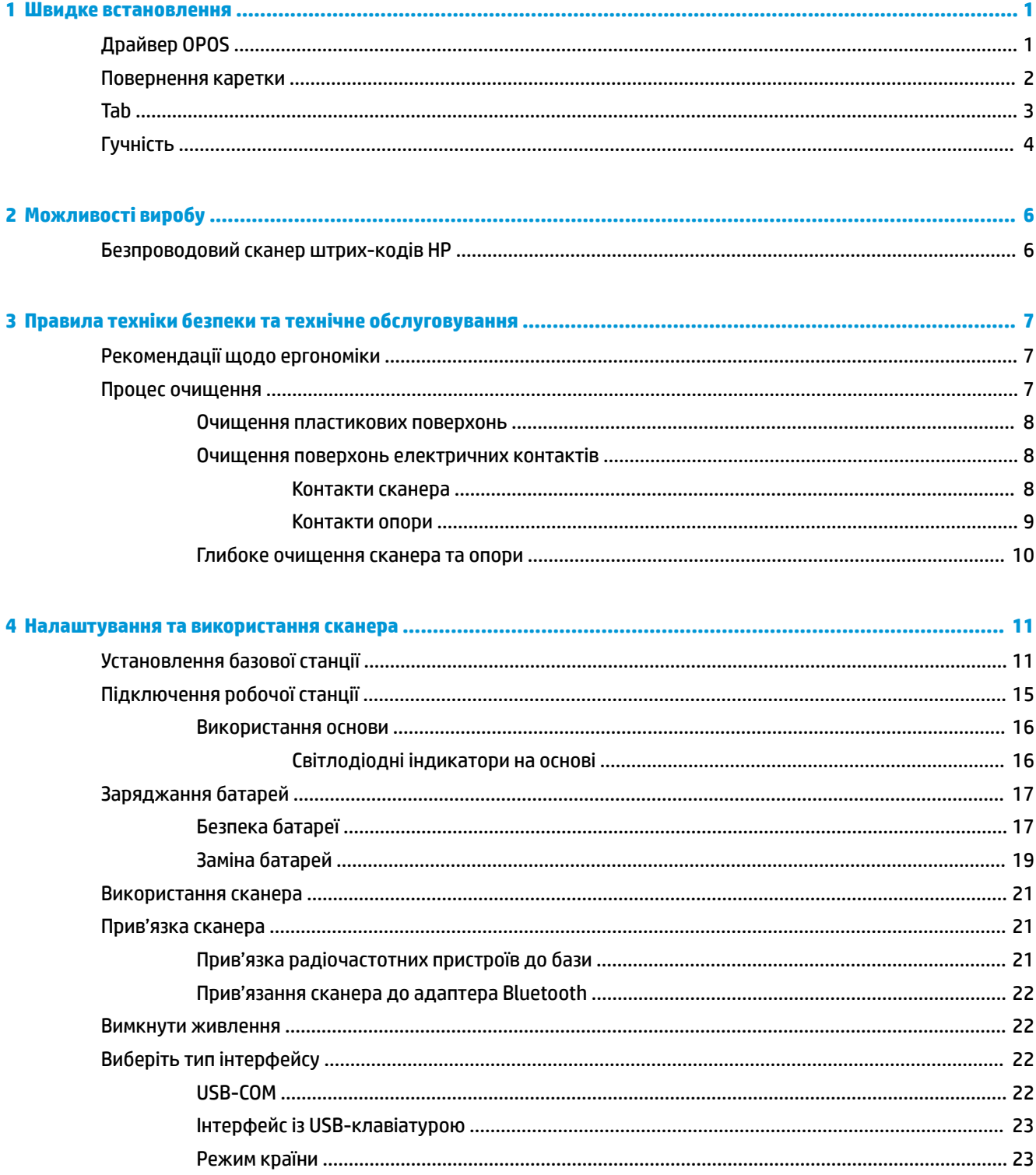

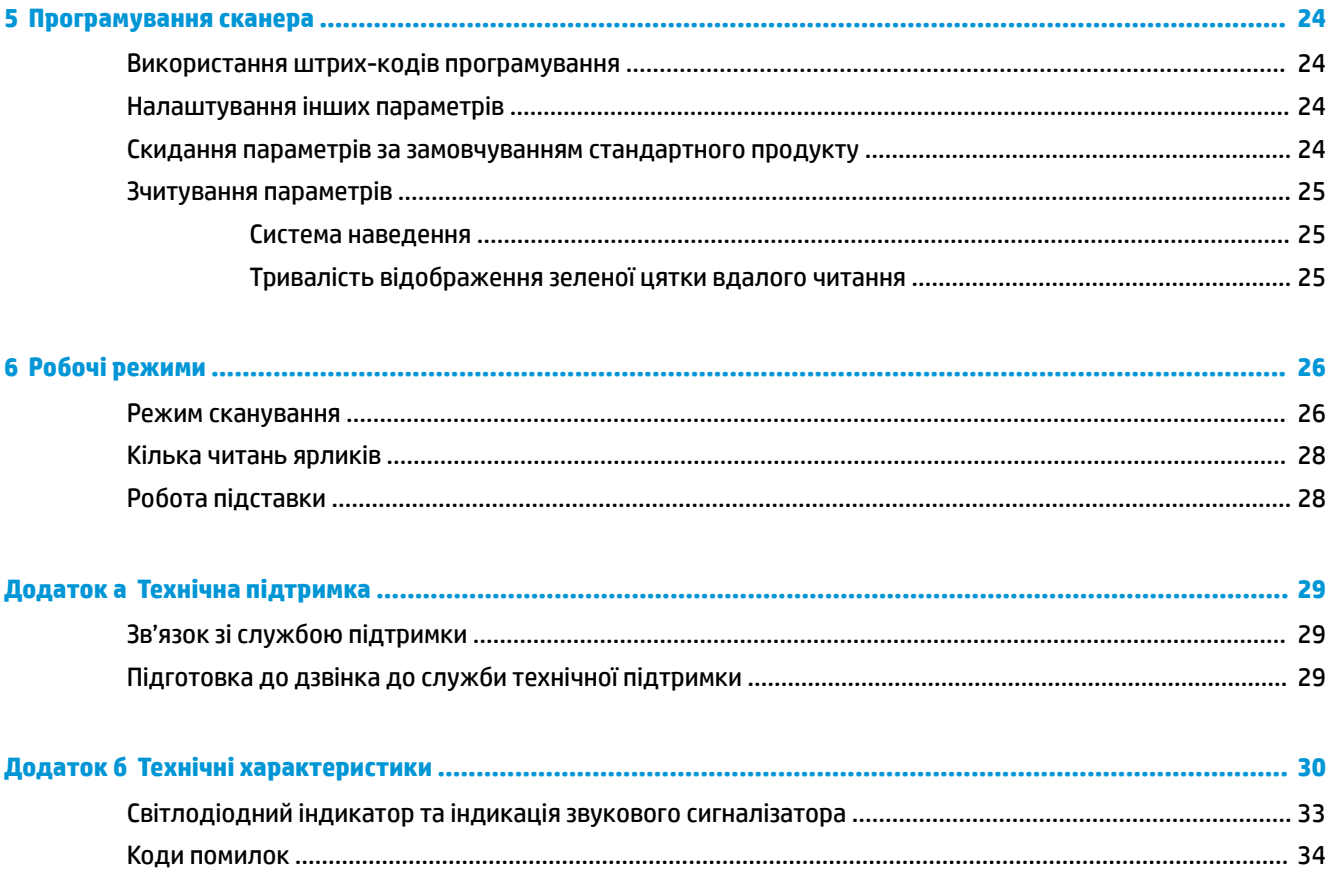

## <span id="page-6-0"></span>**1 Швидке встановлення**

Використовуйте штрих-коди в цьому розділі для процедури швидкого налаштування для виконання типових завдань. Відскануйте наведені нижче штрих-коди, щоб установити значення сканера HP за замовчуванням.

Установлення значень усіх параметрів за замовчуванням

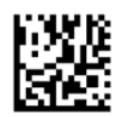

 **2 ПРИМІТКА.** Сканування штрих-коду "Установлення значень усіх параметрів за замовчуванням" не змінює тип інтерфейсу.

Відскануйте наведений нижче штрих-код (HID-пристрій USB емулятор клавіатури), щоб перевести безпроводовий сканер штрих-кодів HP в режим сканера за замовчуванням.

HID-пристрій USB емулятор клавіатури

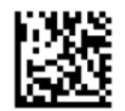

У разі зміни режиму сканера між HID та USB COM дайте операційній системі Windows® певний час, щоб перезавантажити драйвери сканера.

### **Драйвер OPOS**

Безпроводовий сканер штрих-кодів HP постачається в режимі емулятора клавіатури HID-пристрою за замовчуванням. Щоб використовувати сканер штрих-кодів з драйверами OLE for Retail POS (OPOS), сканер потрібно перевести в режим USB COM (OPOS).

Штрих-коди для переведення безпроводового сканера штрих-кодів HP в режим USB COM (OPOS) або емулятора клавіатури HID містяться в цьому документі. Повний перелік штрих-кодів див. у *Довідковому посібнику програмування безпроводового сканера штрих-кодів HP* (PRG). Посібник PRG доступний на оптичному диску, який входить до комплекту постачання сканера, або на веб-сайті підтримки HP.

Відскануйте наведені нижче штрих-коди (USB COM OPOS), щоб перевести безпроводовий сканер штрих-кодів HP в режим, який використовуються з драйверами OPOS.

USB COM (OPOS)

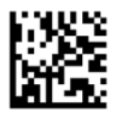

## <span id="page-7-0"></span>**Повернення каретки**

Відскануйте наведені нижче штрих-коди, щоб відновити заводські параметри сканера за замовчуванням.

Установлення значень усіх параметрів за замовчуванням

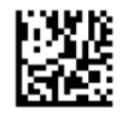

**ПРИМІТКА.** Сканування штрих-коду "Установлення значень усіх параметрів за замовчуванням" не змінює тип інтерфейсу.

Якщо після кожного відсканованого штрих-коду обов'язкове повернення каретки, відскануйте наведені нижче штрих-коди в наведеному порядку:

Перехід у режим програмування

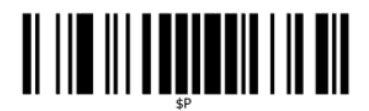

Налаштування глобального суфіксу

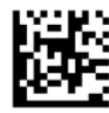

0

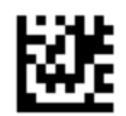

 $\overline{D}$ 

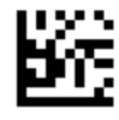

Режим виходу з глобального суфікса

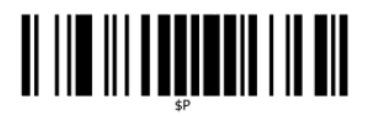

Режим виходу із програмування

# <span id="page-8-0"></span>

## **Tab**

Відскануйте наведені нижче штрих-коди, щоб відновити заводські параметри сканера за замовчуванням.

Установлення значень усіх параметрів за замовчуванням

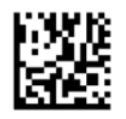

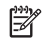

**ПРИМІТКА.** Сканування штрих-коду "Установлення значень усіх параметрів за замовчуванням" не змінює тип інтерфейсу.

Якщо після кожного відсканованого штрих-коду обов'язковий табулятор, відскануйте наведені нижче штрих-коди в наведеному порядку:

Перехід у режим програмування

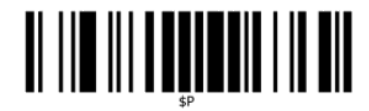

Налаштування глобального суфіксу

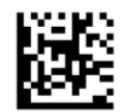

0

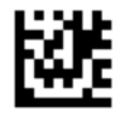

9

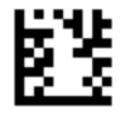

Режим виходу з глобального суфікса

<span id="page-9-0"></span>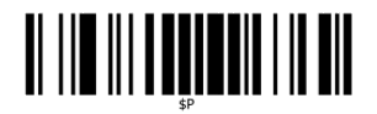

Режим виходу із програмування

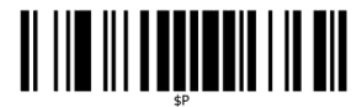

## **Гучність**

Відскануйте наведені нижче штрих-коди, щоб відновити заводські параметри сканера за замовчуванням.

Установлення значень усіх параметрів за замовчуванням

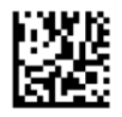

Відскануйте наведені нижче штрих-коди, щоб налаштувати задовільний рівень гучності сигналу вдалого читання безпроводового сканера штрих-кодів HP:

Перехід у режим програмування

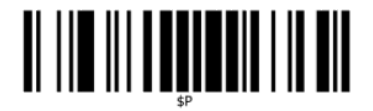

Відскануйте один із чотирьох штрих-кодів, щоб установити рівень гучності до потрібного значення:

Не світиться

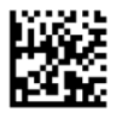

Мало місця

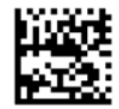

Середній

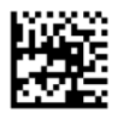

Високий

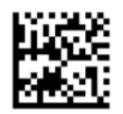

Відскануйте наведений нижче штрих-код, щоб вийти з режиму програмування.

Режим виходу із програмування

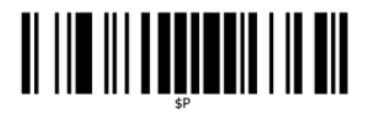

## <span id="page-11-0"></span>**2 Можливості виробу**

## **Безпроводовий сканер штрих-кодів HP**

Безпроводовий сканер штрих-кодів HP представляє преміальний рівень обладнання для збору даних для загального застосування. Сканер HP має високоякісну оптику з покращеним сприйняттям руху, що дає змогу легко та швидко зчитувати коди на об'єктах, які швидко переміщуються. Тому це ідеальний сканер для завдань, які вимагають високої продуктивності, зокрема в роздрібній торгівлі та для легких робіт у промислових середовищах. Сканер виконує такі функції:

- **Робота в різних напрямках**: Щоб зчитати символ або зняти зображення, просто спрямуйте сканер і задійте тригер. Безпроводовий сканер штрих-кодів HP — це потужний всенаправлений сканер, тому орієнтація символа не важлива. "Зелена цятка" на підтвердження вдалого читання дає змогу підвищити продуктивність у шумних середовищах або в раз роботи в тиші. Під час використання виробу з опорою в положенні 45° зображення цілі може виконувати роль системи наведення, яка допомагатиме розташовувати штрих-код для швидкого та інтуїтивного читання.
- **Розшифрування символів 1D та 2D**: Надійне розшифрування всіх стандартних штрих-кодів 1D (лінійних) і 2D, зокрема таких:
	- лінійні коди GS1 DataBar™;
	- поштові індекси (пошта Китаю);
	- багаторівневі коди (наприклад, розширені багаторівневі GS1 DataBar, багаторівневі GS1 DataBar, GS1 DataBar, багаторівневі різноспрямовані).

Передача даних — починається з розшифрування символа — швидке надсилання до хоста. Сканер відразу доступний для читання іншого логотипа.

● **Обробка зображень**: Сканер також можна використовувати як камеру, знімаючи все зображення або лише частини ярликів, підписів та інших елементів.

**ПРИМІТКА.** Відомості з техніки безпеки та нормативну інформацію див. в *Зауваженнях щодо використання виробу* що містяться в наборі документації. Щоб знайти оновлення для посібників користувача до свого виробу, перейдіть за посиланням<http://www.hp.com/support>. Виберіть **Найдите свое устройство** (Знайдіть свій пристрій) і дотримуйтеся вказівок на екрані.

## <span id="page-12-0"></span>**3 Правила техніки безпеки та технічне обслуговування**

### **Рекомендації щодо ергономіки**

- **УВАГА!** Щоб уникнути або максимально зменшити потенційний ризик отримання травм, пов'язаних з ергономікою, виконайте наведені нижче рекомендації. Проконсультуйтеся з місцевим менеджером з техніки безпеки, щоб переконатися, що ви дотримуєтеся необхідних для своєї компанії програм безпеки, щоб уникнути травмування працівників.
	- Зменшіть або припиніть постійний рух
	- Підтримуйте природне положення
	- Зменшіть або припиніть надмірні зусилля
	- Зберігайте об'єкти, які часто використовуються, в легко доступних межах
	- Виконуйте завдання з правильно встановленою висотою
	- Зменшіть або усуньте вібрації
	- Зменшіть або усуньте прямий тиск
	- Забезпечте регульовані робочі станції
	- Забезпечте достатньо простору
	- Забезпечте належне робоче середовище
	- Покращіть процеси роботи

#### **Процес очищення**

Щоб забезпечити надійне сканування та заряджання батареї, як слід очищуйте зовнішні пластикові поверхні, вікно виводу та електричні контакти.

Під час регулярного очищення видалятимуться пил і бруд, які можуть з часом накопичитися на пристрої. Частота очищення залежить від середовища, у яких використовується сканер.

Періодичне глибше очищення слід виконувати раз на місяць.

#### <span id="page-13-0"></span>**Очищення пластикових поверхонь**

На зовнішні пластикові поверхні та вікна сканування можуть розливатися рідини, на них можуть з'являтися плями та потрапляти сміття. Тому для забезпечення оптимальної продуктивності сканування їх потрібно періодичного очищувати. Щоб очистити пристрій, використовуйте м'яку суху тканину.

Якщо пристрій дуже забруднений, очистіть пластикову поверхню м'якою тканиною, попередньо змочивши її в розведеному неагресивному миючому засобі або в ізопропіловому спирті (мінімально 70%).

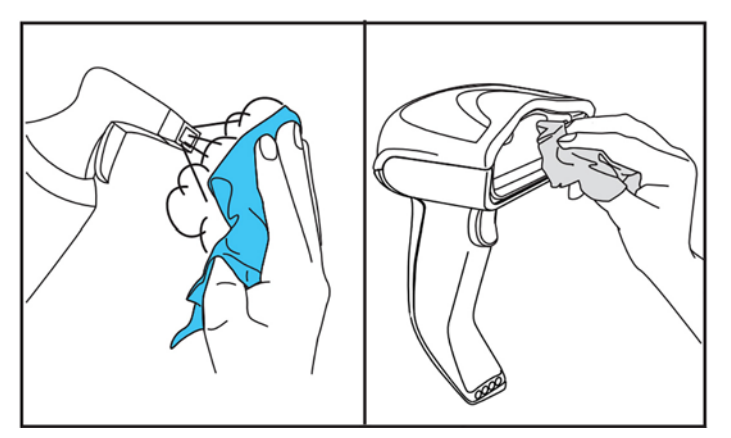

Рекомендовані миючі засоби для стандартних пластиків: очисний засіб для скла та поверхонь Formula 409®, миючі засоби для посуду, розчинені у воді, та Windex® Original (синій).

**ВАЖЛИВО.** Не використовуйте абразивні чи агресивні засоби для чищення або абразивні серветки для очищення віконець сканування, контактів і пластикових поверхонь.

Не розпилюйте та не наливайте рідини безпосередньо на пристрій.

Перед очищенням обов'язково вимкніть живлення та від'єднайте пристрій від джерела електроживлення.

Переконайтеся, що пристрій повністю сухий, перш ніж вмикати його живлення знову.

Засоби та рідини можуть бути агресивними для металевих контактів, тому їх рекомендовано використовувати лише на корпусах.

#### **Очищення поверхонь електричних контактів**

Регулярне очищення електричних контактів забезпечує правильне заряджання батареї. Очищення контактів сканера та опори.

Належній роботі може заважати накопичення розлитих рідин, плям і сміття на опорі та/або сканері. Щоб забезпечити правильну роботу, рекомендовано виконувати періодичне очищення.

Не використовуйте щітки або інші жорсткі засоби для видалення бруду з електричних контактів, оскільки вони можуть пошкодити або подряпати покриття контактів.

#### **Контакти сканера**

- Використовуйте м'яку суху тканину, щоб очистити область контактів і пластикову поверхню навколо контактів.
- Переконайтеся, що видалено пил, бруд і будь-які залишки тканини.

<span id="page-14-0"></span>Якщо кількість бруду значна, обережно протріть контакти м'якою гумкою для олівця білого чи рожевого кольору. Очищення слід здійснювати в будь-якому з указаних нижче напрямів, позначених зеленим або жовтим.

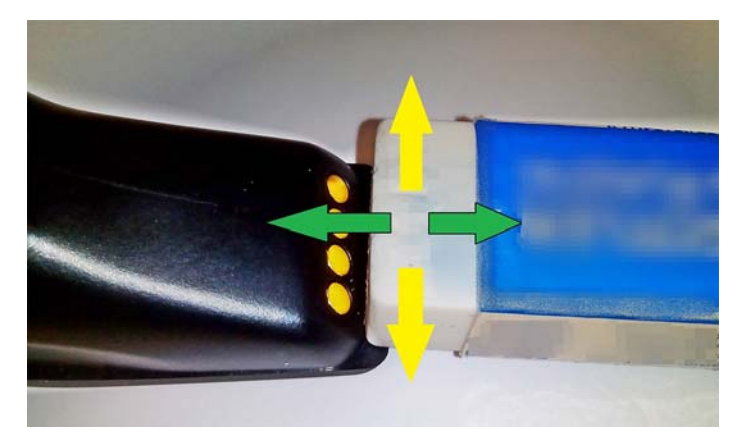

- Переконайтеся, що залишки гумки видалено обережно здуйте їх чистим стисненим повітрям.
- **ПОПЕРЕДЖЕННЯ.** Будьте обережні під час використання стиснутого повітря: Захистіться за допомогою окулярів і спрямовуйте сопло далеко від очей і не надто близько до поверхні сканера. Прочитайте попередження на етикетці засобу, перш ніж використовувати стиснене повітря.

#### **Контакти опори**

- Використовуйте м'яку суху тканину, щоб очистити область контактів і пластикову поверхню навколо контактів.
- Переконайтеся, що видалено пил, бруд і будь-які залишки тканини. Не допускайте потрапляння цієї речовини на контакти.
- Використовуйте м'яку гумку для олівця білого чи рожевого кольору, щоб акуратно витерти контакти. Контакти опори слід очищувати рухом за напрямком, позначеним жовтим кольором, як показано нижче.

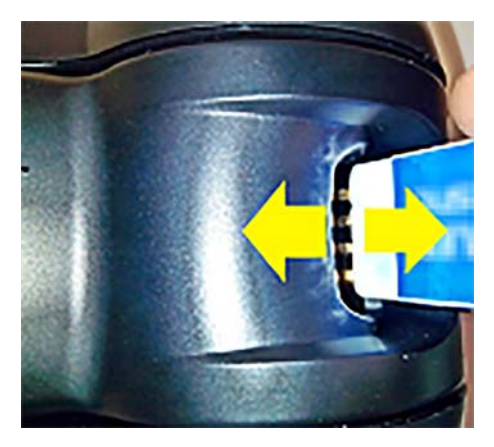

Переконайтеся, що залишки гумки видалено — обережно здуйте їх чистим стисненим повітрям.

**ПОПЕРЕДЖЕННЯ.** Будьте обережні під час використання стиснутого повітря: Захистіться за допомогою окулярів і спрямовуйте сопло далеко від очей і не надто близько до поверхні сканера. Прочитайте попередження на етикетці засобу, перш ніж використовувати стиснене повітря.

#### <span id="page-15-0"></span>**Глибоке очищення сканера та опори**

#### **ВАЖЛИВО.** Вимкніть живлення, перш ніж починати глибоке очищення.

Після завершення глибокого очищення дайте системі повністю висохнути, перш ніж знову підключати живлення. Залежно від умов середовища зачекайте принаймні 30 хвилин або, якщо можливо, залиште систему без живлення на ніч.

У разі дуже значного забруднення, потрапляння жиру чи рідин на електричну контакти потрібне глибше очищення. Якщо після виконання описаних вище процедур контакти не очищено належним чином для правильної роботи системи, використовуйте ізопропіловий спирт (мінімально 70%).

Рекомендовано використовувати ватну паличку, змочену в ізопропіловому спирті, та обережно проводити нею вздовж електричних контактів. Переконайтеся, що залишки бавовни не залишилися на електричних контактах.

## <span id="page-16-0"></span>**4 Налаштування та використання сканера**

Виконайте наведені нижче кроки, щоб підключити сканер і почати обмінюватися даними з хостом.

- **1.** Установіть базову станцію (див. розділ Установлення базової станції на сторінці 11).
- **2.** Підключіть базову станцію (див. розділ [Підключення робочої станції на сторінці 15](#page-20-0)).
- **3.** Зарядіть батареї (див. розділ [Заряджання батарей на сторінці 17\)](#page-22-0).
- **4.** Підключіться до базові станції (див. розділ [Прив'язка сканера на сторінці 21\)](#page-26-0).
- **5.** Виберіть тип інтерфейсу (див. розділ [Виберіть тип інтерфейсу на сторінці 22](#page-27-0)).
- **6.** Запрограмуйте сканер, як описано в розділі [Програмування сканера на сторінці 24](#page-29-0) (додатково, залежно від потрібних налаштувань).

## **Установлення базової станції**

Базова станція або зарядний пристрій можна встановити на столі з можливістю розташування пристрою для читання у трьох різних положеннях (горизонтальне, стояче або вертикальне), щоб забезпечити найкомфортніше використання залежно від потреб користувачів.

Положення базової станції та необхідні для них затискачі показано нижче.

**Горизонтальне**: Цьому положенню віддається перевага, якщо не потрібне інше положення.

- Відзначається максимальною простотою під час установлення сканера
- Потребує мінімальних зусиль і надає достатньо уваги клієнту під час підключення сканера

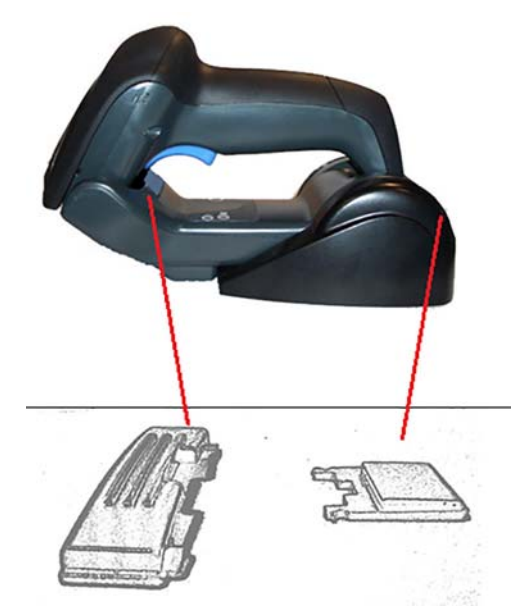

**Стояче положення**: Це положення потрібне, якщо сканер використовується в стоячому режимі та не часто знімається з базової станції.

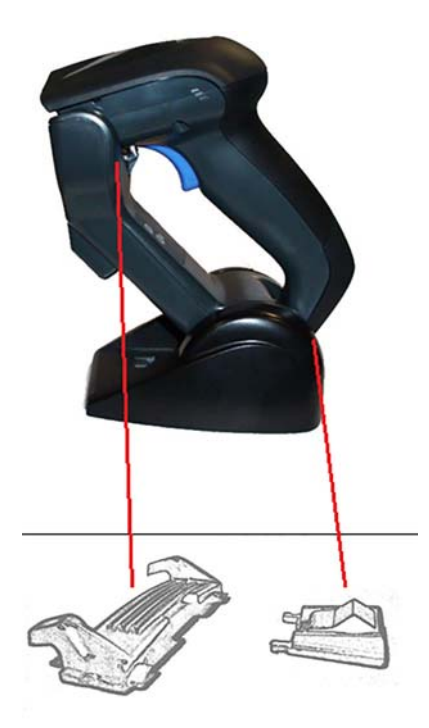

**Вертикальне**: Це положення корисне, якщо на робочому столі бракує місця та сканер потрібно розташовувати вертикально під час зарядження.

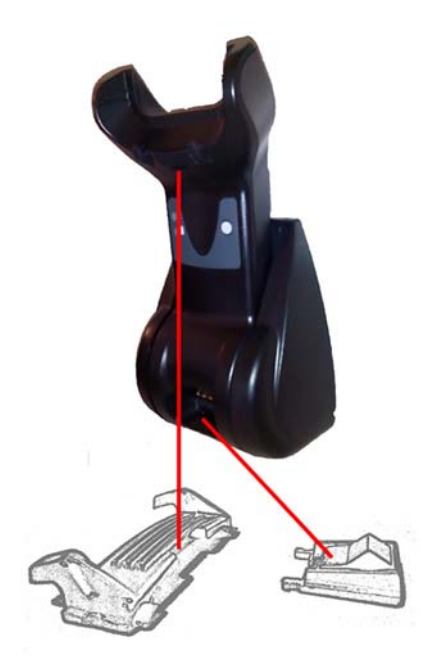

Щоб забезпечити найкращий контакт і продуктивність, не взаємозамінюйте деталі, які використовується для інших конфігурацій кріплення.

Наведені нижче помилки під час кріплення затискачів можуть запобігти належному приляганню зарядних контактів.

● Затискач, змонтований догори ногами

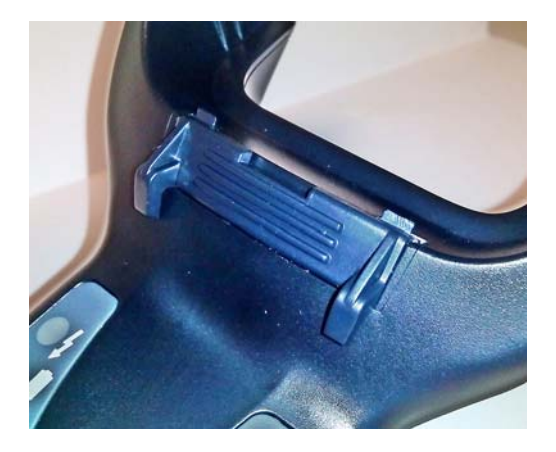

Затискач, який вставлено не повністю

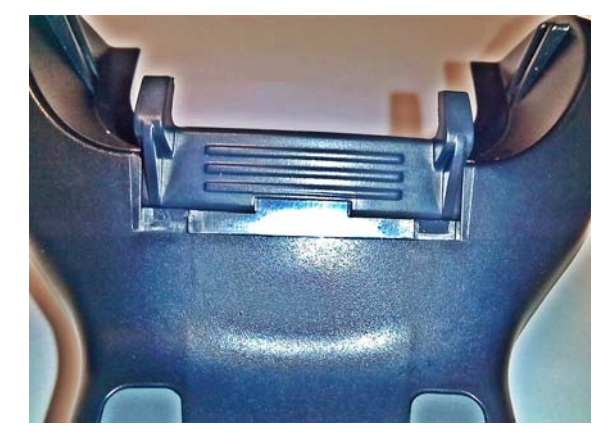

Перевірте, чи задні затискачі наявні та вставлені належним чином. Відсутність заднього затискача може запобігти належному приляганню зарядних контактів у стоячому чи вертикальному положенні.

- $\mathbb{B}^{\!\!*}$  <mark>пРИМІТКА.</mark> Такий інструмент, як жорсткий олівець або викрутка з пласким лезом, можна використовувати для заміни кріплень. Не допускайте, щоб він торкався контактів.
	- **1.** Великими пальцями натисніть, щоб відкрити пластикові вушка (1) на нижній частині основи та звільнити тримачі стійки.

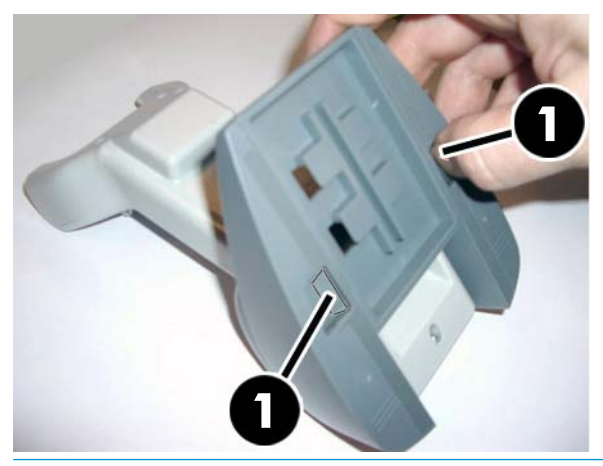

**ВАЖЛИВО.** Щоб забезпечити найкращий контакт і продуктивність, не переплутуйте деталі з двох наборів кріплень.

**2.** Положення підставки можна змінити на горизонтальне (1) або положення стоячи (2).

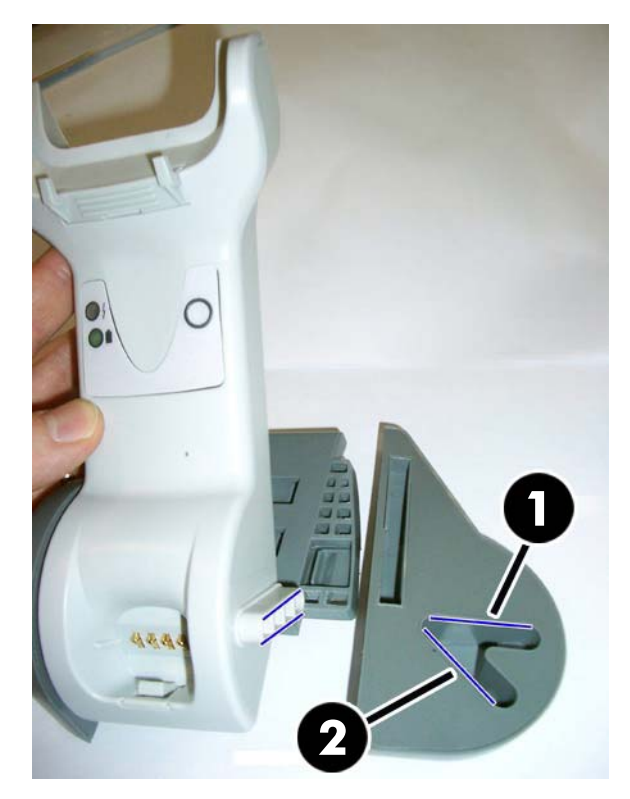

## <span id="page-20-0"></span>**Підключення робочої станції**

Базову станцію можна під'єднати до терміналу, ПК або іншого хоста. Перед підключенням вимкніть живлення хоста та зверніться до інструкції до цього обладнання (за потреби), перш ніж виконувати ці дії. Підключіть кабель інтерфейсу, перш ніж подавати живлення на базову станцію.

**ПРИМІТКА.** Живлення до сканера можна також підключати від терміналу. У разі живлення від терміналу зарядний пристрій автоматично встановлює повільне заряджання.

**Підключення до базової станції:** Повністю вставте рознім інтерфейсного (I/F) кабелю (1) до відповідного порту на внутрішньому боці базові станції (2).

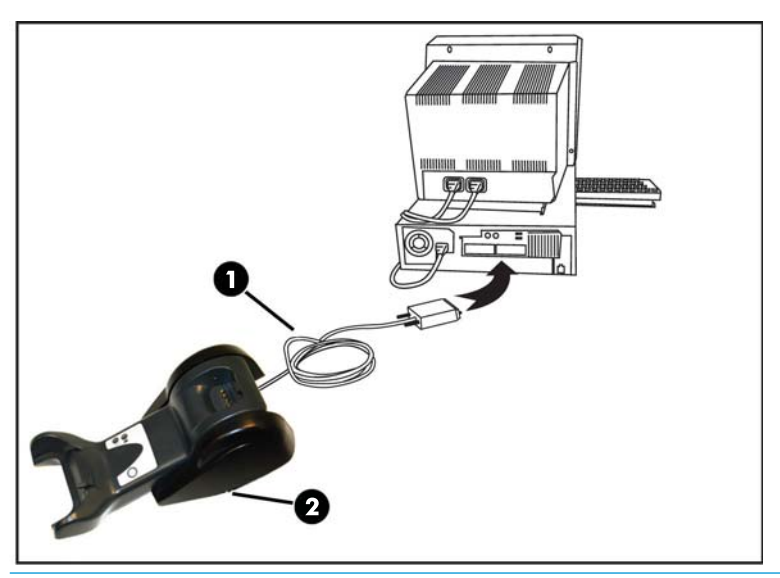

**Підключення хоста:** Під'єднайте інтерфейсний (I/F) кабель (1) до порту USB на хості.

**ИРИМІТКА.** У сканері можна налаштувати запит PIN-коду під час підключення до хоста. У разі встановлення нового обладнання в систему, яка використовує налаштований захисний PIN-код, перед виконанням цих дій див. *Довідковий посібник програмування безпроводового сканера штрих-кодів HP*  (PRG).

**Від'єднання кабелю:** Щоб від'єднати кабель, вставте скріпку для паперу або подібний предмет в отвір на основі (1).

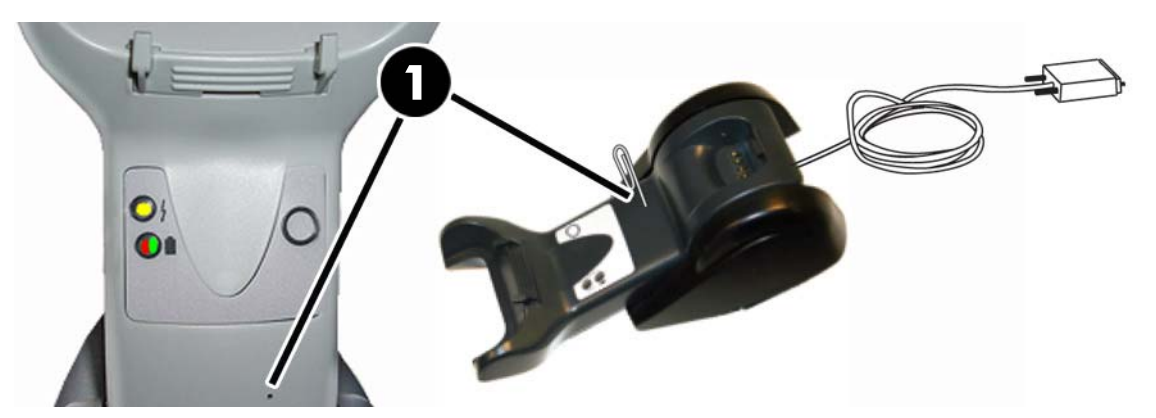

#### <span id="page-21-0"></span>**Використання основи**

#### **Світлодіодні індикатори на основі**

Світлодіодні індикатори на основі надають відомості про основу, а також стан заряджання батареї, як показано нижче.

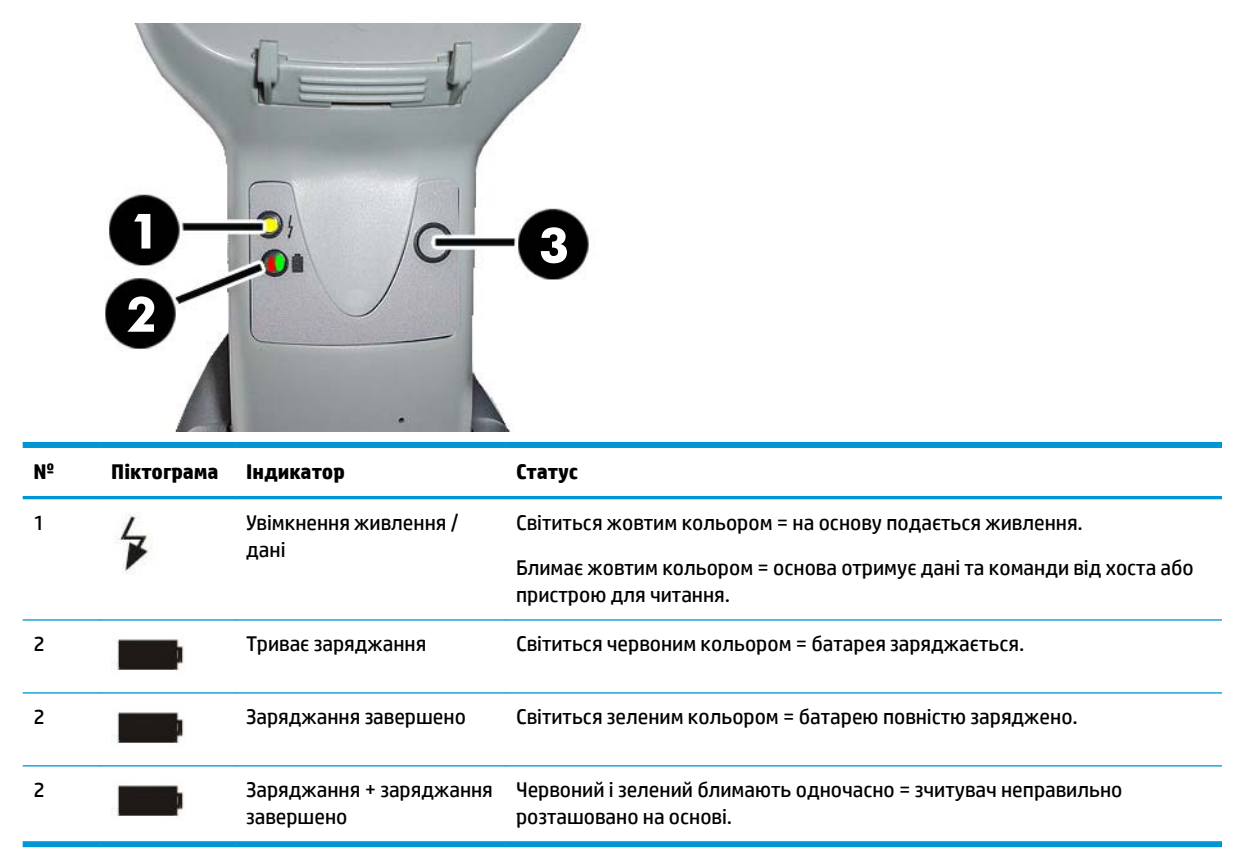

Кнопку (3) можна використовувати для примусового підключення до пристрою за допомогою інструменту HP Scanner Configuration Software (програмне забезпечення налаштування сканера HP), щоб примусово вимикати Bluetooth, а також довантажувати сканер, коли його ввімкнено. Докладніше пояснення див. у *Довідковому посібнику програмування безпроводового сканера штрих-кодів HP*  (PRG).

## <span id="page-22-0"></span>**Заряджання батарей**

Щоб зарядити батарею, просто вставте сканер в основу. Коли сканер буде повністю вставлено в основу, пролунає звук "щебетання", який означає, що сканер під'єднано до основи.

Світлодіодні індикатори на основі вказують на стан батареї.

Якщо батарея заряджається належним чином, світлодіодний індикатор основи світиться червоним кольором, коли сканер розміщено в основі з живленням. Зелений світлодіодний індикатор на основі вказує на те, що батарею повністю заряджено. У разі виникнення інших станів, які позначено світлодіодами на основі, переконайтеся, що сканер розміщено в основі належним чином.

Завдяки тривалому заряду батареї та відмінній ергономіці сканера його не потрібно класти на основу після кожного читання штрих-коду. Залежно від інтенсивності використання сканер може бути потрібно розміщувати на основі лише після завершення робочої зміни.

**ИРИМІТКА.** Перш ніж використовувати батарею, ознайомтеся з розділом "Безпека батареї". Щоб забезпечити максимальну продуктивність, компанія HP рекомендує щорічно замінювати блоки батарей.

**| 2000) ПРИМІТКА.** Заміну батареї можна виконувати лише підготований спеціаліст служби технічної підтримки.

#### **Безпека батареї**

Щоб установити, зарядити та/або виконати будь-які інші дії з батареєю, виконайте вказівки, наведені в цьому посібнику.

**УВАГА!** Не розряджайте батарею за допомогою будь-яких пристроїв, окрім сканера. Якщо батарея використовується у пристроях, відмінних від призначеного виробу, це може призвести до пошкодження батареї або зменшити термін її служби. Якщо пристрій видає ненормальний струм усередині, це може призвести до нагрівання батареї, вибуху чи загоряння та спричинити серйозні травми.

Блоки літій-іонних батарей можуть нагрітися, вибухнути або загорітися та призвести до серйозних травм за неправильних умов використання. Обов'язково виконуйте попередження системи безпеки, наведені в цьому посібнику.

Не кидайте блок батарей у вогонь і не піддавайте впливу високих температур.

Не під'єднуйте позитивний та негативний термінали батареї один до одного за допомогою будь-яких металевих предметів (наприклад, кабелів).

Не зберігайте блок батарей із металевими предметами.

Не проколюйте батарею цвяхами, не бийте молотком, не ставайте на неї та не піддавайте сильним впливам або ударам в інший спосіб.

Не паяйте безпосередньо на блоці батарей.

Не розливайте на блок батарей рідини та не піддавайте впливу вологи.

Не подавайте напругу на контакти блоку батареї.

У разі протікання блоку батарей і потрапляння рідини в очі не тріть їх. Добре промийте очі водою та негайно зверніть по медичну допомогу. Якщо допомогу не буде надано, рідина батареї може призвести до пошкодження очей.

Завжди заряджайте батарею при температурі від від 0°C до 40°C (32°F до 104°F).

Використовуйте лише авторизовані джерела живлення, комплекти батарей, зарядні пристрої та пристрої для підключення, які постачаються вашим реселером HP. Використання джерел живлення інших виробників може пошкодити пристрій і призвести до анулювання гарантії.

Не розбирайте та не змінюйте батарею. Батарея містить запобіжники та захисні пристрої, які, в разі пошкодження, можуть викликати перегрівання, вибух або загоряння батареї.

Не кидайте батарею у вогонь і не розташовуйте біля вогню, печей або в інших місцях із високою температурою.

Не розташовуйте батарею під прямим сонячним промінням та не зберігайте її в автомобілі у спеку. Це може призвести до перегрівання, вибуху чи загоряння батареї. Використання батареї таким чином також може призвести до втрати продуктивності та скоротити термін служби.

Не кладіть батарею в мікрохвильові печі, пристрої з високим тиском або в посуд для індукційних плит.

Негайно припиніть використовувати батарею, якщо під час використання, заряджання чи зберігання вона виділяє запах, гаряча на дотик або змінила колір або форму, чи з'явилися інші ненормальні ознаки.

Не замінюйте блок батарей, коли пристрій увімкнено.

Не виймайте та не пошкоджуйте ярлик блоку батарей.

Не використовуйте блок батарей, якщо його пошкоджено в будь-якій частині.

Використання блок батарей дітьми має здійснюватися під наглядом дорослих.

<span id="page-24-0"></span>**ВАЖЛИВО.** Не допускайте тривалого зберігання батарей у повністю зарядженому чи повністю розрядженому стані.

Щоб уникнути глибокого розряджання під час тривалого зберігання батареї, радимо частково заряджати батарею раз на три місяці, щоб підтримувати стан заряджання на середньому рівні.

Рекомендуємо запускати прискорене заряджання протягом 20 хвилин раз на три місяці для виробів, які ще не використовувалися, щоб уникнути будь-яких втрат продуктивності елементів.

Так само, як інші типи батарей, з часом літій-іонні (LI) батареї втрачають ємність. Зменшення ємності помітне після року служби, незалежно від того, чи батарея використовується, чи ні. Складно точно передбачити кінцевий строк служби літій-іонної батареї, але виробники елементів визначають його як 500 циклів заряджання. Іншими словами, слід очікувати, що батарея прослужить 500 циклів повного розряджання та заряджання, перш ніж потребуватиме заміни. Це число буде вищим у разі дотримання режиму часткового розряджання/зарядження, а не повного/глибокого розряджання.

Строк служби батареї LI залежить від умов використання та кількості заряджань, після чого її потрібно зняти з обслуговування, особливо в разі виконання критично важливих завдань. Не продовжуйте використовувати батарею із надмірним рівнем втрати ємності. Її слід утилізувати належним чином та замінити.

Збирайте й утилізовуйте відпрацьовані батареї окремо від пристрою, відповідно до Європейської Директиви 2006/66/EC, 2002/ 95/EC, 2002/96/EC та наступних змін, нормативів США та Китаю та інших законів і правил щодо довкілля.

#### **Заміна батарей**

 $\mathbb{F}$  **примітка.** Перш ніж продовжити, прочитайте [Безпека батареї на сторінці 17.](#page-22-0) Щоб забезпечити максимальну продуктивність, компанія HP рекомендує щорічно замінювати блоки батарей.

Дотримуйтеся наведених нижче інструкцій, щоб замінити батарею сканера:

**1.** За допомогою викрутки відкрутіть гвинт кришки відділення для батареї (1).

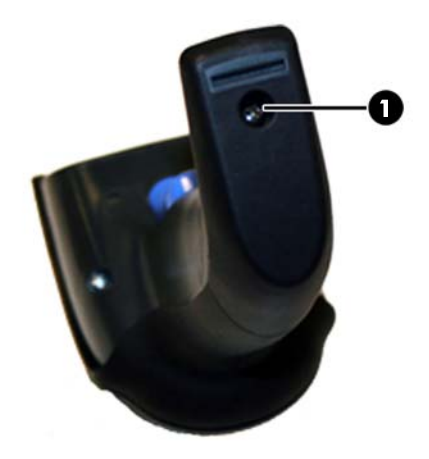

**2.** Від'єднайте білий рознім (1) і вийміть два гвинти (2), які кріплять тримач батареї.

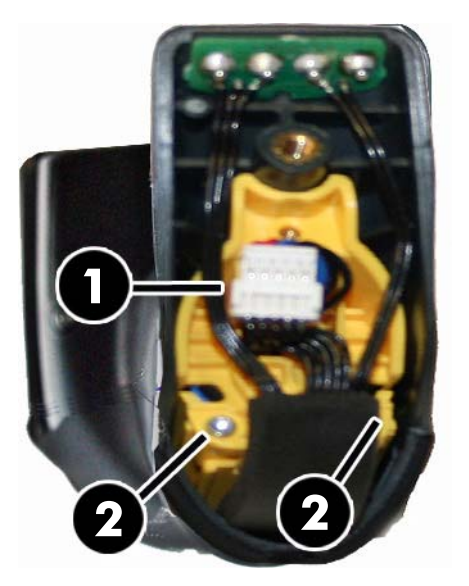

**3.** Обережно зніміть схему з золотистими контактами (1), а потім зніміть ковпачок тримача батареї, протягуючи білий рознім через отвір (2) у тримачі батареї (як показано нижче).

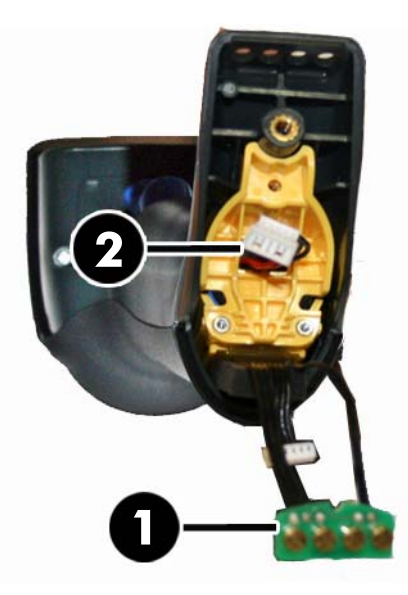

- **4.** Вийміть стару батарею з відділення (за наявності) та вставте на її місце нову.
- **5.** Установіть ковпачок тримача батареї, підключіть рознім і поверніть схему з контактами в її попереднє розташування.

**| <mark>У примітка.</mark> Під час вставлення нової батареї у тримач** будьте уважні, щоб розташувати батарею та рознім саме так, як описано вище.

**6.** Вставте кришку у тримач і закрутіть її.

### <span id="page-26-0"></span>**Використання сканера**

Звичайна робота сканера полягає у зчитуванні та розшифруванні кодів. Його оснащено внутрішньою функцією визначення руху, яка активовує систему наведення під час руху пристрою. Удосконалена система наведення визначає поле огляду, яке має бути розташовано над штрих-кодом:

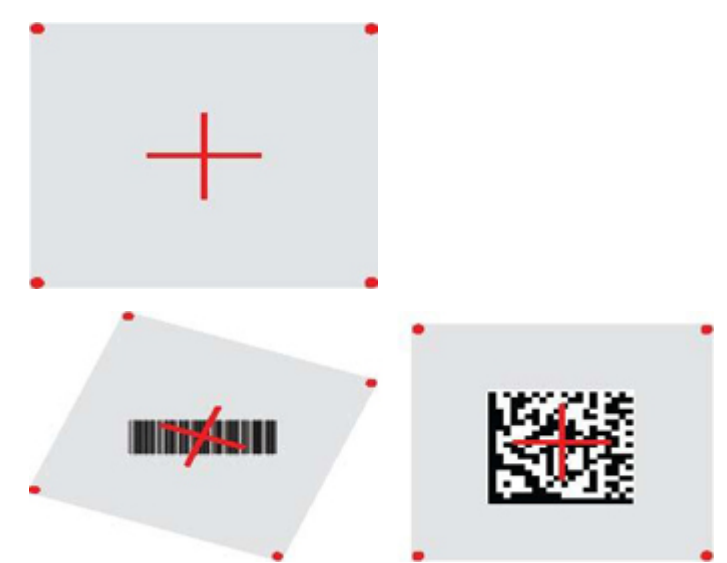

Червоний промінь освітлює ярлик. Поле огляду, яке позначено системою наведення, зменшиться в разі розташування сканера ближче до штрих-коду та збільшиться в разі розташування далі від коду. Штрих-коди з меншими смугами або елементами (розміром міл) слід зчитувати ближче до пристрою. Штрих-коди з більшими смугами або елементи (розмір міл) слід зчитувати далі від пристрою.

Якщо систему наведення відцентровано та весь штрих-код перебуває в межах поля наведення, буде отримано вдалий результат читання. Про успішне читання сигналізує чутний звук і світлодіодний індикатор "зелена цятка".

Докладніші відомості про функції та інші параметри, який можна програмувати, див. у *Довідковому посібнику програмування безпроводового сканера штрих-кодів HP* (PRG).

### **Прив'язка сканера**

#### **Прив'язка радіочастотних пристроїв до бази**

Перш ніж налаштувати інтерфейс радіочастотних пристроїв, необхідно прив'язати сканер до бази.

Щоб прив'язати сканер до бази, натисніть на тригер, щоб вивести його з режиму очікування, або просто встановіть на базу, щоб підготувати до роботи. Якщо раніше сканер було прив'язано до іншої бази, необхідно відсканувати штрих-код **Відв'язати**, перш ніж прив'язувати його до нової бази.

Відв'язати

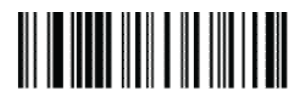

#### <span id="page-27-0"></span>**Прив'язання сканера до адаптера Bluetooth**

- **1.** Установіть усі драйвери, що входить до комплекту постачання адаптера Bluetooth.
- **2.** Відскануйте ярлик "Увімкнути прив'язку радіочастотних пристроїв до сервера" нижче, щоб зробити сканер видимим для хост-комп'ютера.
- **3.** Використовуйте диспетчер Bluetooth хост-комп'ютера, щоб "Знайти нові пристрої" та виберіть "Безпроводовий сканер Bluetooth HP". У разі отримання повідомлення про помилку, можливо, потрібно вимкнути захист на пристрої.
- **4.** Використовуйте програму терміналу RS 232 для перегляду вхідних даних на порту, призначеному диспетчером Bluetooth комп'ютера.

Увімкнути прив'язку радіочастотних пристроїв до сервера

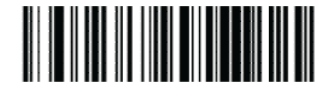

**ПРИМІТКА.** Сканер можна налаштувати на запит PIN-коду під час під'єднання. Якщо потрібно встановити PIN-код або додати нове обладнання в систему, яка використовує налаштований захисний PIN-код, перед виконанням цих дій див. *Довідковий посібник програмування безпроводового сканера штрих-кодів HP* (PRG).

#### **Вимкнути живлення**

Відскануйте штрих-коди нижче, щоб вимкнути живлення сканера до наступного натискання тригера.

Вимкнути живлення

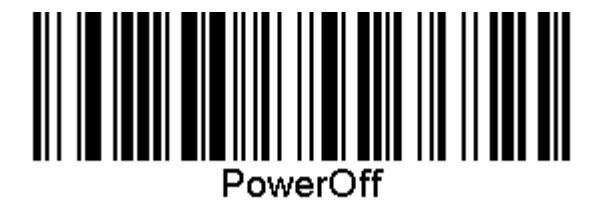

## **Виберіть тип інтерфейсу**

Після завершення фізичного підключення сканера та хоств перейдіть безпосередньо до інтерфейсу вибору нижче, щоб отримати відомості та запрограмувати тип інтерфейсу, до якого підключено сканер (наприклад: RS-232, USB тощо.) та заскануйте відповідний штрих-код, щоб вибрати правильний тип інтерфейсу своєї системи.

#### **USB-COM**

USB Com для симуляції стандартного інтерфейсу RS 232

Вибрати USB-COM-STD

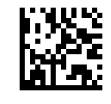

**ПРИМІТКА.** Встановіть правильний драйвер USB Com з оптичного диска, який додається до цього виробу.

#### <span id="page-28-0"></span>**Інтерфейс із USB-клавіатурою**

Виберіть параметри для інтерфейсів із USB-клавіатурою.

USB-клавіатура з альтернативним шифруванням клавіш

Вибрати альтернативну USB-клавіатуру

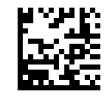

USB-клавіатури зі стандартним шифруванням клавіш

Вибрати USB-клавіатуру

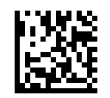

#### **Режим країни**

Ця функція визначає країну й мову, які підтримуються клавіатурою. Підтримуються такі мови.

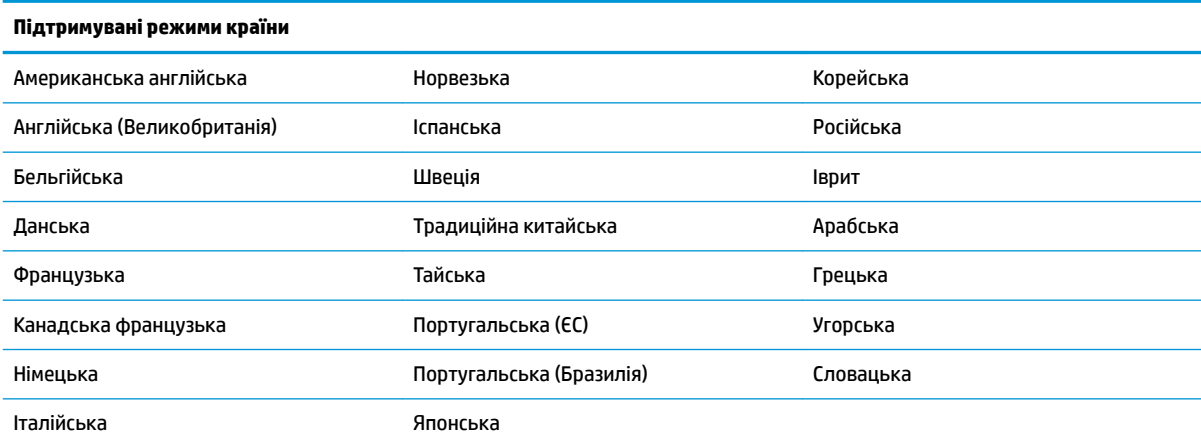

Докладніші відомості та штрих-коди програмування для цієї функції див. у *Довідковому посібнику програмування безпроводового сканера штрих-кодів HP* (PRG).

## <span id="page-29-0"></span>**5 Програмування сканера**

Сканер налаштовано на заводі та оснащено набором стандартних функцій (за замовчуванням). Після сканування штрих-коду інтерфейсу з розділу "Інтерфейси" виберіть інші параметри та налаштуйте сканер за допомогою штрих-кодів програмування, доступних у *Довідковому посібнику програмування безпроводового сканера штрих-кодів HP* (PRG). Перегляньте розділ відповідних функцій для свого інтерфейсу та розділи "Дані редагування" та "Символи" у PRG.

### **Використання штрих-кодів програмування**

Цей посібник містить штрих-коди, які дають змогу змінювати параметри сканера. Деякі ярлики штрихкодів програмування, наприклад "Параметри за замовчуванням стандартного продукту" в цьому розділі, вимагають лише сканування цього одного ярлика, щоб ввести зміни.

Інші штрих-коди вимагають переведення сканера в "Режим програмування" перед їх скануванням. Відскануйте штрих-код ENTER або EXIT один раз, щоб перейти до "Режим програмування"; відскануйте потрібні налаштування параметрів; відскануйте штрих-код ENTER або EXIT ще раз, щоб прийняти зміни, для виходу з "Режиму програмування" сканера та повернення до звичайного режиму роботи сканера.

## **Налаштування інших параметрів**

У в PRG наявні додаткові штрих-коди програмування для налаштування функцій програмування. Якщо ваша інсталяція вимагає програмування, яке відрізняється від стандартних заводських параметрів за замовчуванням, див. PRG.

### **Скидання параметрів за замовчуванням стандартного продукту**

Перелік параметрів за замовчуванням стандартного продукту див. у розділі PRG. Якщо ви не знаєте, які параметри програмування має сканер, або ви змінили певні параметри, та потрібно відновити заводські параметри, відскануйте штрих-код "Параметри за замовчуванням стандартного продукту" нижче, щоб скопіювати заводську конфігурацію для наразі активного інтерфейсу замість поточної конфігурації.

**ПРИМІТКА.** Заводські параметри за замовчуванням базуються на типі інтерфейсу. Налаштуйте сканер для відповідного інтерфейсу, перш ніж сканувати цей ярлик.

Параметри за замовчуванням стандартного продукту

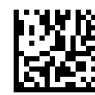

## <span id="page-30-0"></span>**Зчитування параметрів**

Перемістіть сканер до цілі та відцентруйте зображення цілі й систему освітлення, щоб захопити та розшифрувати зображення. Додаткову інформацію див. у розділі [Використання сканера на сторінці 21](#page-26-0).

Система наведення вимкнеться на короткий час після визначеного часу на збір даних, і якщо жодного коду не буде розшифровано, увімкнеться знову перед наступним збором даних. Під час розшифрування символу освітлювач залишається ввімкнутим.

Під час зчитування символів коду регулюйте відстань, на якій тримаєте сканер.

#### **Система наведення**

Доступно багато варіантів налаштування керування системою наведення. Додаткову інформацію та штрих-коди програмування див. у *Довідковому посібнику програмування безпроводового сканера штрих-кодів HP* (PRG).

#### **Тривалість відображення зеленої цятки вдалого читання**

Успішне читання може позначати зелена цятка вдалого читання.

Використовуйте штрих-коди нижче, щоб вказати тривалість променю вказівника вдалого читання після вдалого зчитування.

Вхід/Вихід із режиму контролера

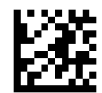

Вимкнено

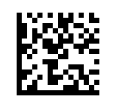

Коротка (300 мс)

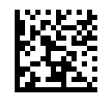

Середня (500 мс)

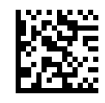

Довга (800 мс)

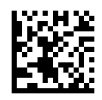

## <span id="page-31-0"></span>**6 Робочі режими**

### **Режим сканування**

Сканер можна налаштувати для роботи в одному з кількох режимів сканування. Додаткову інформацію та параметри для режимів див. у *Довідковому посібнику програмування безпроводового сканера штрих-кодів HP* (PRG).

**Тригер — один (за замовчуванням)**: цей режим призначено для стандартної роботи ручного сканера. "Датчик руху" активний, і якщо сканер визначає рух, вмикається зображення цілі. Якщо потягнути тригер, вмикається освітлення та сканер намагається прочитати ярлик. Сканування буде активовано, доки не буде виконано одну з таких умов:

- мине запрограмоване "максимальне сканування за час"1;
- ярлик прочитано;
- тригер відпущено.

**Кілька імпульсів тригера**: сканування починається, коли тригер задіяно і триває після його відпускання, доки тригер не буде задіяно ще раз або доки не мине запрограмоване "максимальне сканування за час"<sup>1</sup>. Сканування не вимикається після читання ярлика. Час очікування подвійного читання<sup>1</sup> захищає від небажаних кількох зчитувань під час перебування в цьому режимі.

**Утримання тригера — кілька**: коли тригер задіяно, починається сканування, і пристрій скануватиме, доки тригер не буде відпущено або не мине "максимальне сканування за час" 1 . Сканування не вимикається після читання ярлика. Час очікування подвійного читання<sup>1</sup> захищає від небажаних кількох зчитувань під час перебування в цьому режимі.

**Завжди ввімкнуто**: освітлювач постійно УВІМКНУТО та сканер завжди готовий до зчитування коду. "Час очікування подвійного читання "1 запобігає небажаним кільком читанням.

**Блимання**: освітлювач сканера блимає незалежно від стану тригера. Читання коду відбувається лише протягом часу "Блимання увімкнуто"<sup>2</sup>. "Час очікування подвійного читання "<sup>1</sup> запобігає небажаним кільком читанням.

1 Див. в PRG відомості про ці та інші програмовані функції.

<sup>2</sup> Керується параметрами "Час увімкнення блимання" та "Час вимкнення блимання". Використовуйте PRG. щоб запрограмувати ці параметри.

**Режим підставки**: у режимі підставки освітлення залишається ввімкнутим протягом налаштованого періоду часу після вдалого читання. Сканер виходить зі режиму підставки, під час виявлення переміщення. Якщо в режимі підставки задіюється тригер, сканер переходить в один із викликаних режимів.

**Ручний режим**: визначає процес розшифрування та передавання, коли штрих-коди, які не перебувають на налаштовуваній відстані від центру до зображення цілі, не визначено або передано хосту. Ручний режим активується лише під час перебування сканера в режимі "Тригер — один". Якщо сканер переходить в інший "Режим читання", "Ручний режим" автоматично вимикається.

Вхід/Вихід із режиму контролера

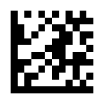

Режим сканування = Тригер — один

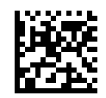

Режим сканування = Кілька імпульсів тригера

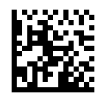

Режим сканування = Утримання тригера — кілька

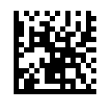

Режим сканування = Блимання

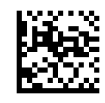

Режим сканування = Завжди увімкнуто

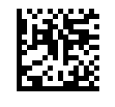

Режим сканування = Режим підставки

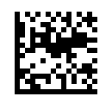

Ручний режим = Увімкнуто

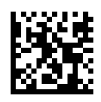

## <span id="page-33-0"></span>**Кілька читань ярликів**

У сканері наявна низка параметрів для кількох читань ярлика. Опис цих функцій та ярликів програмування див. у *Довідковому посібнику програмування безпроводового сканера штрих-кодів HP*  (PRG) або в засобі конфігурації програмного забезпечення.

### **Робота підставки**

Ця функція керує поведінкою сканера під час його розміщення на основі чи підставці.

- Ігнорувати автовизначення вимкнення перемикання режимів, коли сканер розміщено на підставці.
- Перехід у режим підставки автоматичний перехід сканера в режим підставки, коли сканер розміщено на підставці.
- Перемикання на блимання автоматичний перехід сканера в режим блимання, коли пристрій розміщено на підставці.
- Перехід у режим "Завжди ввімкнуто" автоматичний перехід сканера в режим "Завжди ввімкнуто", коли пристрій розміщено на підставці.

Вхід/Вихід із режиму контролера

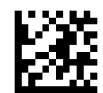

Ігнорувати автовизначення

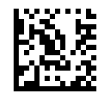

Перехід у режим підставки

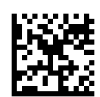

Перемикання на блимання

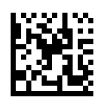

Перехід у режим "Завжди ввімкнуто"

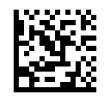

## <span id="page-34-0"></span>**а Технічна підтримка**

## **Зв'язок зі службою підтримки**

Відомості щодо вирішення проблем з апаратним або програмним забезпеченням див. на сторінці <http://www.hp.com/support>. На цьому сайті ви можете знайти докладні відомості про ваш продукт, у тому числі посилання на форуми для обговорення та інструкції з пошуку та усунення несправностей. Ви також зможете дізнатися, як зв'язатися з HP та залишити заявку для надання підтримки.

## **Підготовка до дзвінка до служби технічної підтримки**

Якщо вам не вдається вирішити проблему, можливо, потрібно звернутися до служби технічної підтримки. Перш ніж телефонувати, підготуйте такі відомості:

- Якщо виріб під'єднано до комп'ютера HP POS, надайте серійний номер комп'ютера POS
- Дата придбання згідно з рахунком
- Номер запасної частини міститься на продукті
- Умови, за яких виникла проблема
- Отримані повідомлення про помилки
- Конфігурація обладнання
- Назва та версія поточного апаратного та програмного забезпечення

## <span id="page-35-0"></span>**б Технічні характеристики**

У наведеній нижче таблиці містяться фізичні характеристики та характеристики продуктивності, а також відомості про середовище користувача та нормативна інформація.

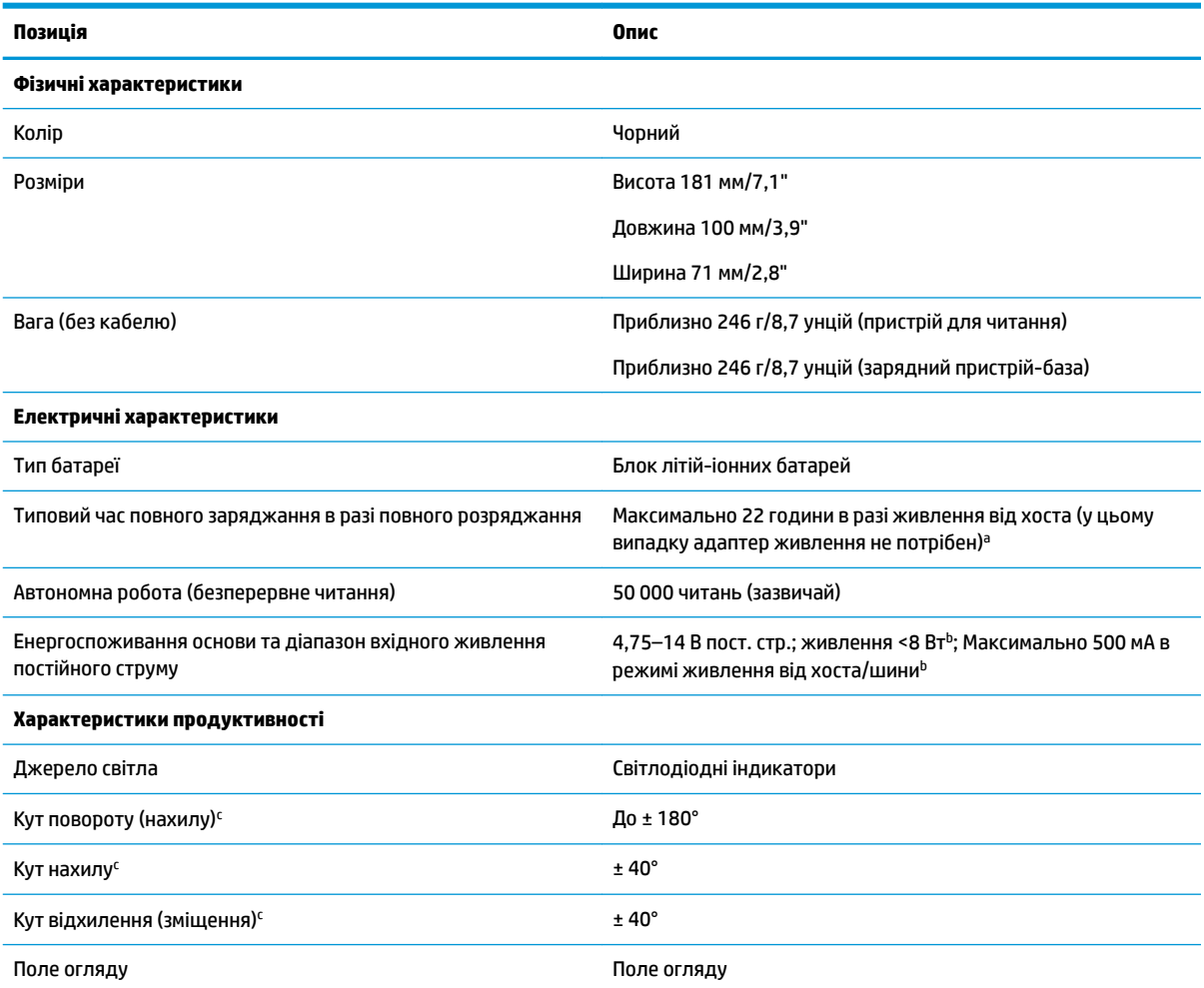

<sup>а</sup> Час заряджання значно менший, коли батарея перебуває у стандартному стані щоденної роботи.

<sup>ь</sup> Типовий вхідний струм, виміряний із заводською конфігурацією за замовчуванням.

c Залежно від технічних характеристик ISO 15423.

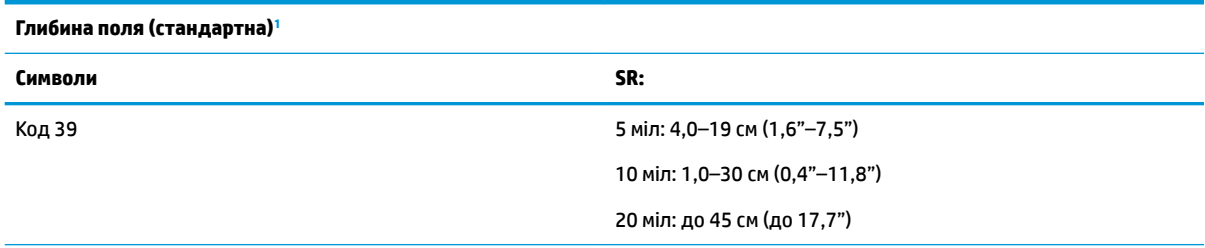

<span id="page-36-0"></span>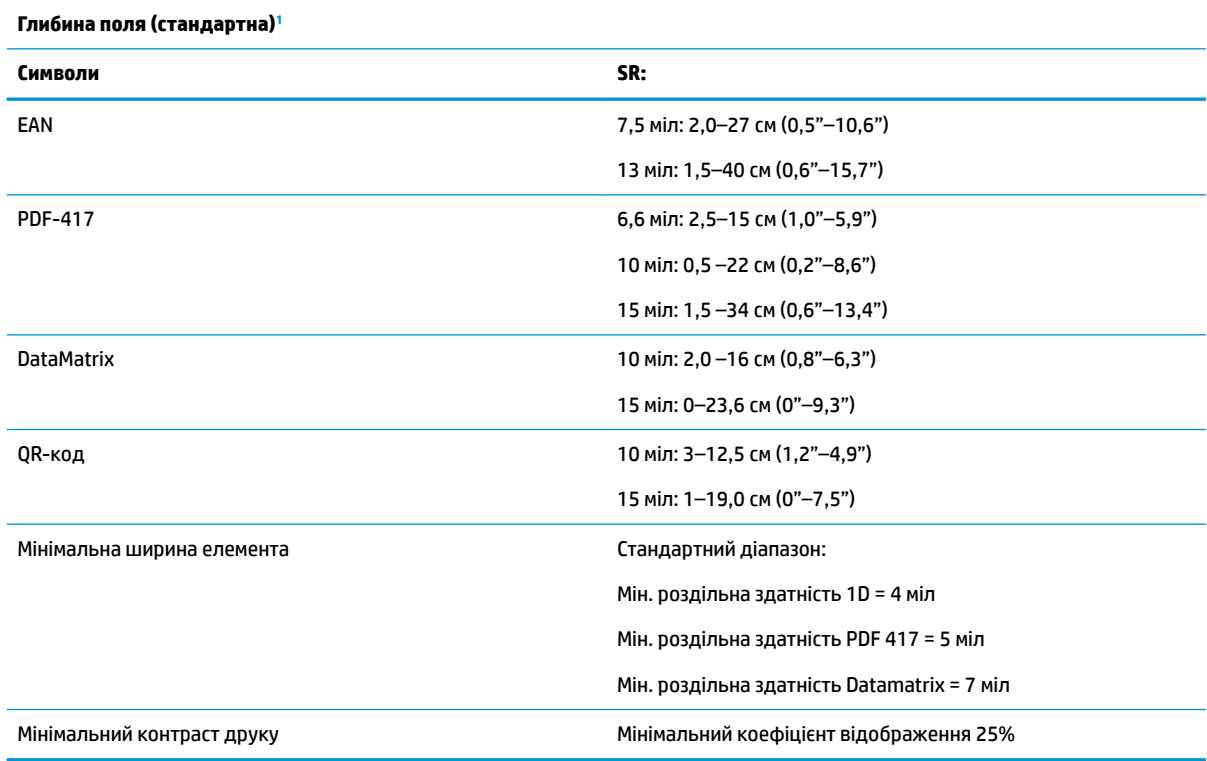

<sup>1</sup> 13 міл DOF відповідно до EAN. Усі інші коди 1D — коди 39. Усі ярлики класу A, стандартне освітлення середовища: 20°C, нахил ярлика: 10°.

#### **Можливість розшифрування**

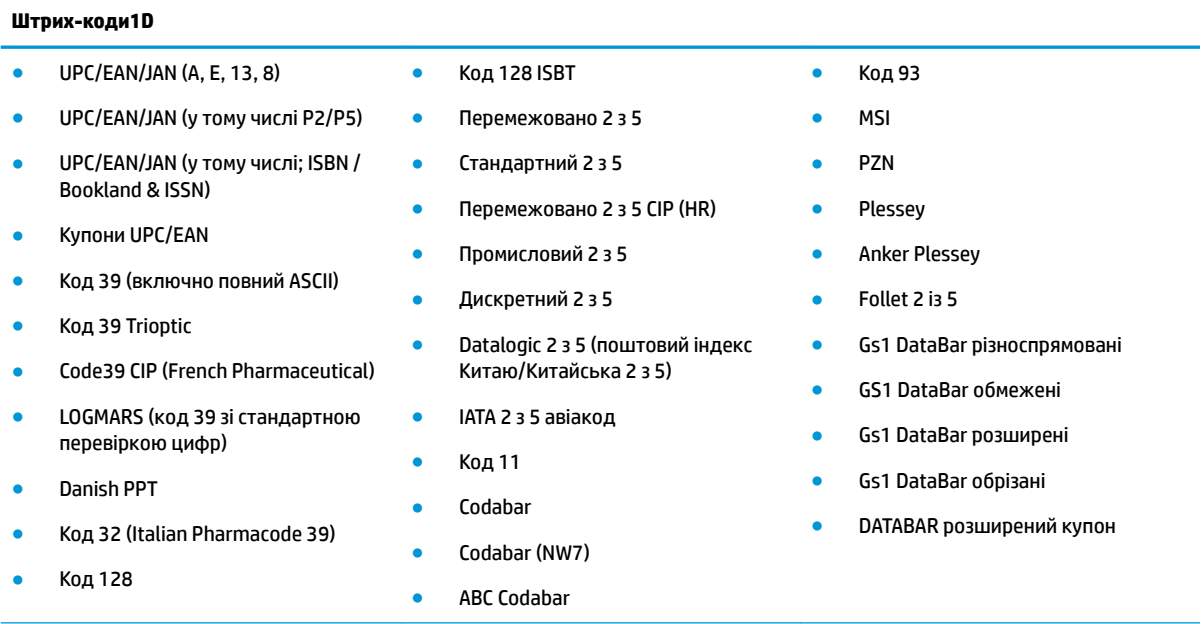

#### **2D / багаторівневі коди**

Сканер може розшифрувати наведені нижче символи за допомогою кількох рамок (тобто за допомогою багаторамкового розшифрування):

● PDF-417 ● Aztec ● PDF-417

#### **Можливість розшифрування**

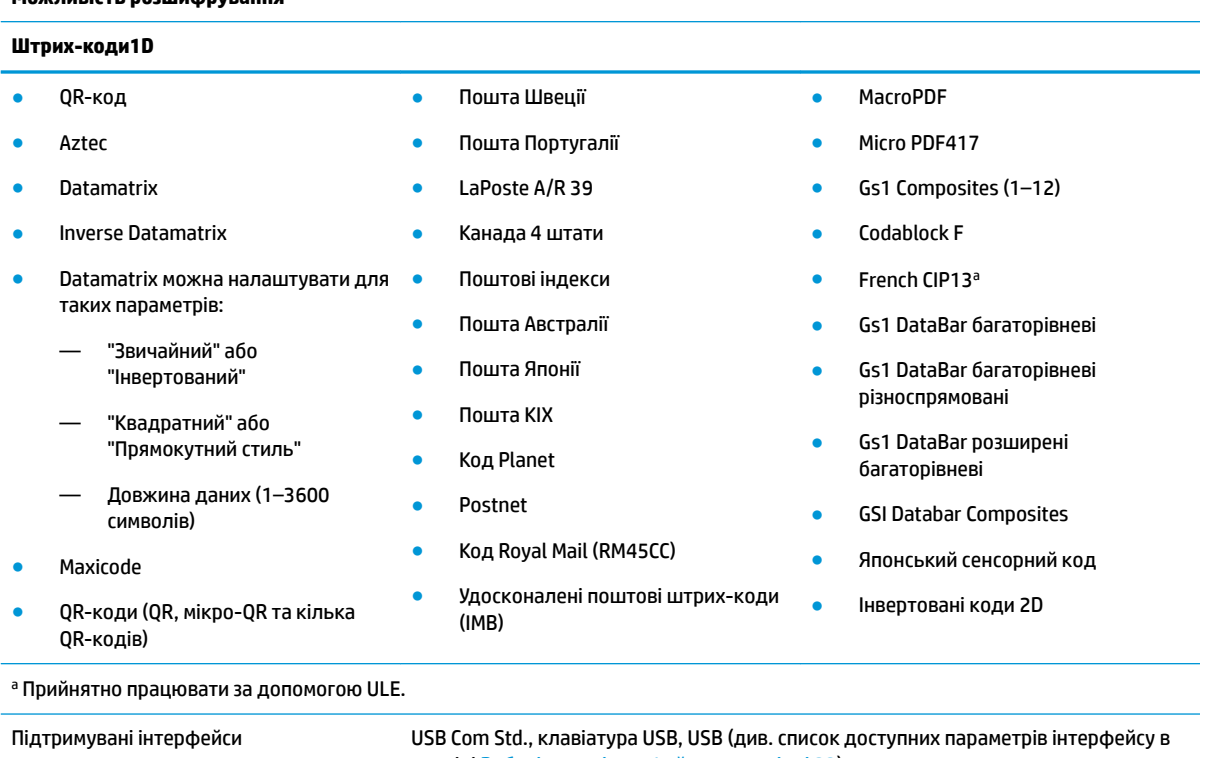

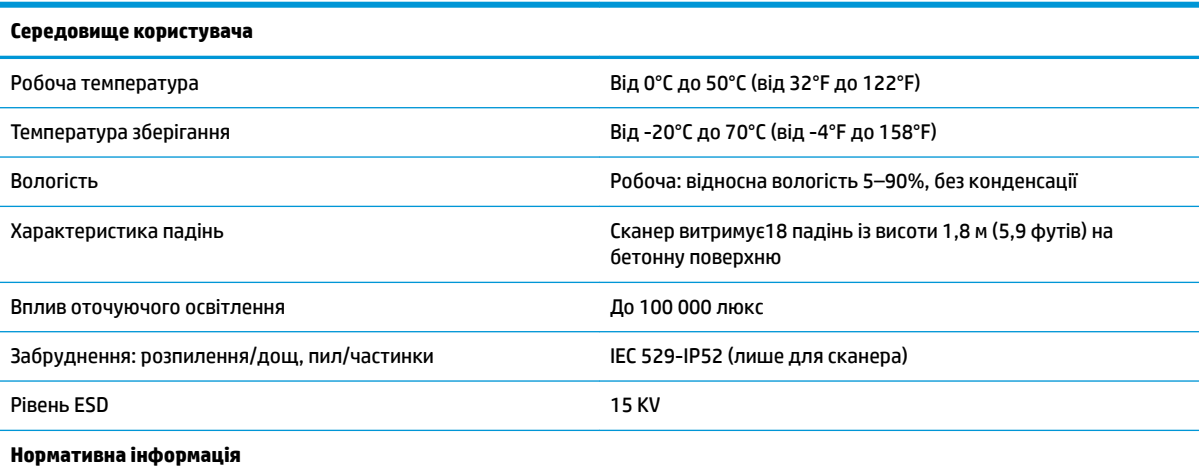

розділі [Виберіть тип інтерфейсу на сторінці 22\)](#page-27-0)

Відповідає стандартам продуктивності FDA для лазерних продуктів, окрім відхилень згідно з зауваженням щодо використання лазера № 50 від 24 червня 2007 р.

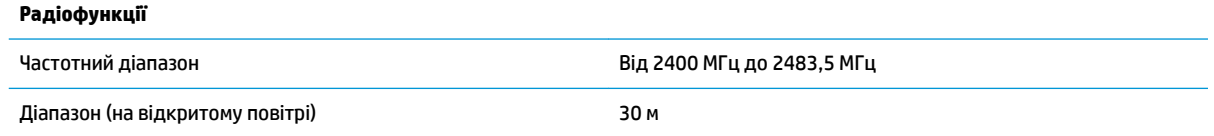

## <span id="page-38-0"></span>**Світлодіодний індикатор та індикація звукового сигналізатора**

Звуки сигналізатора сканера та його світлодіодний індикатор позначають різні функції або помилки сканера. Додаткова "Зелена цятка" також виконує корисні функції. У наведеній нижче таблиці описано їх значення. Один виняток для функцій, які наведено в таблиці — функції сканера програмовані, і тому їх може бути ввімкнуто чи вимкнуто. Наприклад, певні позначення, наприклад звуковий сигнал увімкнення живлення, можна вимкнути за допомогою ярликів зі штрих-кодами програмування.

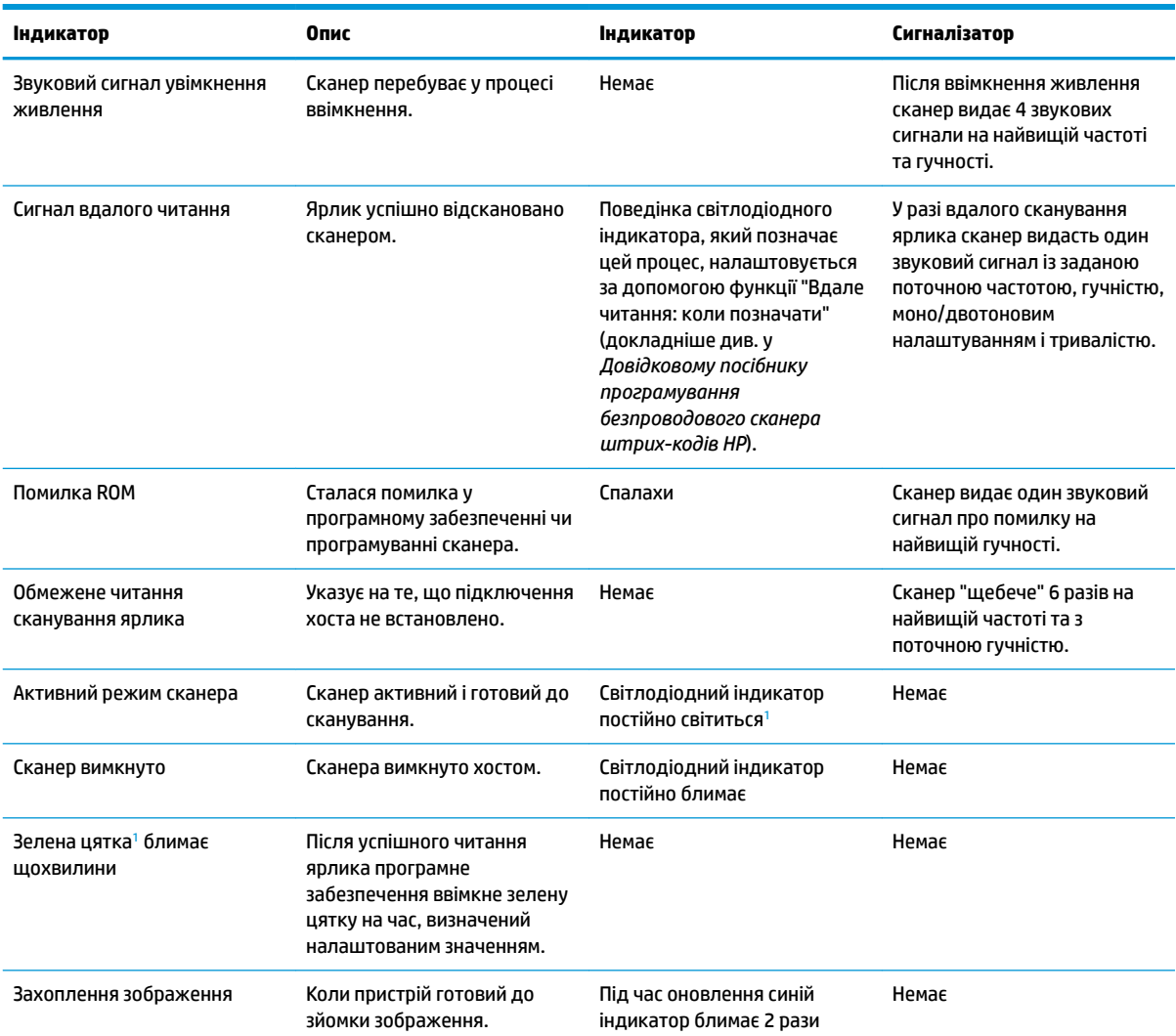

<sup>1</sup> Окрім перебування в режимі сну або коли вибрано тривалість світлодіодного індикатора вдалого читання, відмінну від 00

#### **Режим програмування** — вказані нижче позначення відображаються ЛИШЕ якщо активовано "Режим програмування" сканера.

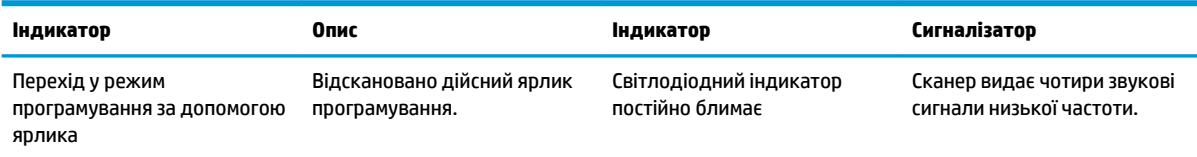

<span id="page-39-0"></span>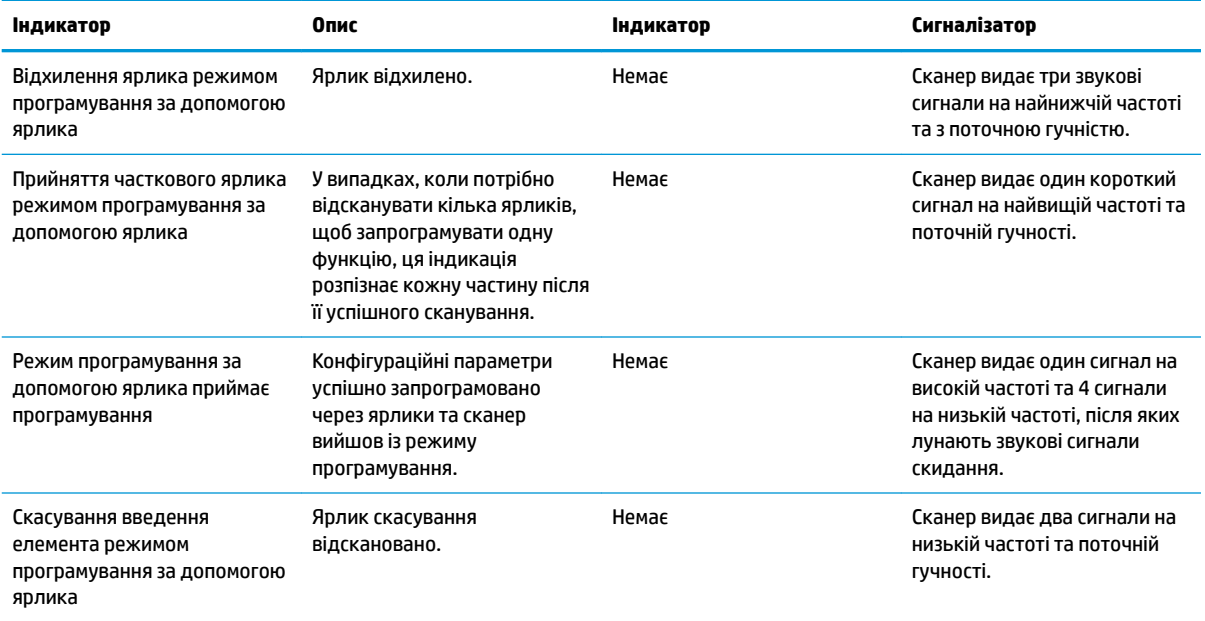

## **Коди помилок**

Якщо після запуску сканер видає довгий тоновий сигнал, це означає, що сканер не пройшов автоматичне самотестування та перейшов у режим ізоляції FRU (замінюваний пристрій поля). У разі скидання сканера послідовність буде повторено.

У наведеній нижче таблиці описано значення блимання світлодіодних індикаторів і звукових кодів, пов'язаних зі знайденою помилкою.

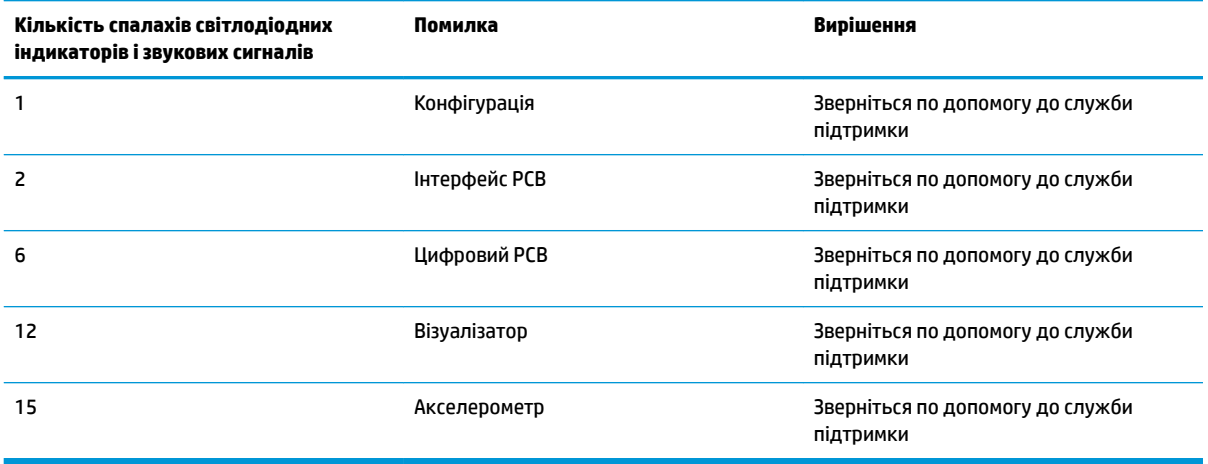